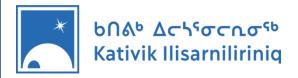

# **DBSERVER**

The **DBSERVER** system was set up to insure that all teachers would have easy access to Kativik program materials, regardless the school and community or the internet accessibility.

A powerful MAC server computer in each school is linked via DROPBOX to Ed Services in Kuujjuaq.

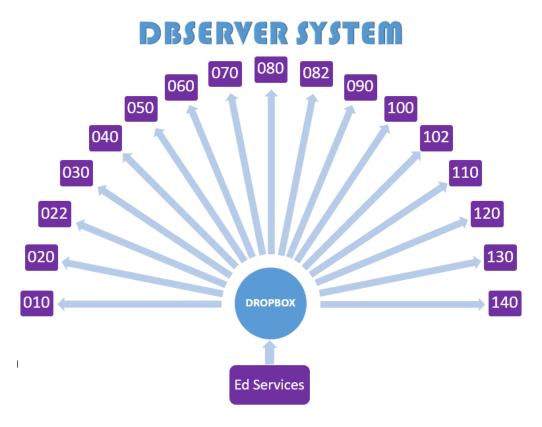

Files are managed and shared by Ed Services and, once uploaded, they remain saved in the memory of the Mac servers.

In the schools, computers are linked through the school's internal network to the Mac server. This link allows viewing access to all the files on the server. Any files or documents can be transferred and saved to the desktop of the viewing computer.

**Advantage:** No internet access is needed.

**Disadvantage:** The server is only accessible within the school.

To access files outside school, they would have to be transferred

to a laptop, USB or external hard drive.

# **Using the DBSERVER**

Open the **EdServices** folder:

| Name                        | Date modified  | Туре        |
|-----------------------------|----------------|-------------|
| EdServices (192.168.26.226) | 01/08/19 12:15 | File folder |
| ~~                          |                |             |
| Choose a department:        |                |             |
| Name                        | Date modified  | Type        |
| - 1st Language - Inuttitut  | 01/08/19 08:47 | File folder |
| 2ndLanguage                 | 01/08/19 11:38 | File folder |
| Compassionate Schools       | 01/08/19 11:42 | File folder |
| Complementary services      | 01/08/19 11:43 | File folder |
| Culture & Land Survival     | 01/08/19 11:50 | File folder |
| Curriculum                  | 01/08/19 11:55 | File folder |
| Software                    | 01/08/19 12:14 | File folder |
| Teacher Training            | 09/04/19 14:34 | File folder |
| Choose a level:             |                |             |
| Name                        | Date modified  | Туре        |
| Pri                         | 01/08/19 09:10 | File folder |
| Sec S                       | 01/08/19 10:59 | File folder |
| Specialists                 | 01/08/19 11:38 | File folder |
| WOTP                        | 01/08/19 11:38 | File folder |

## Select a language:

| Name  | Date modified  | Туре        |
|-------|----------------|-------------|
| EN    | 01/08/19 10:58 | File folder |
| FR FR | 01/08/19 11:35 | File folder |

## Choose the subject:

| Name                                 | Date modified  | Туре            |
|--------------------------------------|----------------|-----------------|
| Careers                              | 01/08/19 09:22 | File folder     |
| CCD                                  | 01/08/19 09:22 | File folder     |
|                                      | 01/08/19 09:41 | File folder     |
| Healthy Schools                      | 01/08/19 09:42 | File folder     |
| Mathematics 💫                        | 01/08/19 09:47 | File folder     |
| Personal Life and Social Skills      | 01/08/19 09:54 | File folder     |
| Phys Ed                              | 01/08/19 09:55 | File folder     |
| Sciences                             | 01/08/19 10:29 | File folder     |
| SocialStudies                        | 01/08/19 10:33 | File folder     |
| ₩OTP                                 | 01/08/19 10:59 | File folder     |
| -Kativik Curriculum Catalogue2019-20 | 08/03/19 11:51 | Adobe Acrobat D |

#### Select the folder or student level:

| Name                              | Date modified  | Туре             | Size      |
|-----------------------------------|----------------|------------------|-----------|
| 1st cycle Exam 2019               | 01/08/19 09:42 | File folder      |           |
| Document to share                 | 01/08/19 09:42 | File folder      |           |
| Evaluation                        | 01/08/19 09:42 | File folder      |           |
| Math 1.0 - Arctic Hare            | 01/08/19 09:42 | File folder      |           |
| Math 1.1 1.2 - Arctic Fox         | 01/08/19 09:43 | File folder      |           |
| Math 1.1 1.2 - Snowy Owl          | 01/08/19 09:44 | File folder      |           |
| Math 2.1                          | 01/08/19 09:45 | File folder      |           |
| Math 2.2 CST4                     | 01/08/19 09:46 | File folder      |           |
| Math 2.3 CST4                     | 01/08/19 09:46 | File folder      |           |
| Math 2.3 TS4                      | 01/08/19 09:46 | File folder      |           |
| Math Tools                        | 01/08/19 09:46 | File folder      |           |
| math worksheet factory            | 01/08/19 09:47 | File folder      |           |
| PowerPoint                        | 01/08/19 09:47 | File folder      |           |
| RESOURCES                         | 01/08/19 09:47 | File folder      |           |
|                                   | 01/08/19 09:47 | File folder      |           |
| 5 MATH TRICKS THAT WILL BLOW YOUR | 19/08/18 00:27 | MP4 File         | 50,290 KB |
| Math 2013_2014 ENG                | 14/08/13 08:04 | Microsoft PowerP | 106 KB    |
| Math 2014_2015 ENG                | 07/08/14 13:01 | Microsoft PowerP | 104 KB    |

Here you will find all the documents, videos and other resources available to teachers:

| Name                                       | Date modified  | Type            | Size      |
|--------------------------------------------|----------------|-----------------|-----------|
| Extra Resources 2.3                        | 01/08/19 09:46 | File folder     |           |
| 75365_MATH3000_Sec4CST_Solutions           | 07/12/17 11:28 | Adobe Acrobat D | 14,685 KB |
| Math 2.3 _ Term 1 _ teaching guide_revised | 02/11/17 09:28 | Adobe Acrobat D | 1,809 KB  |
| Math 2.3 _ Term 2 _ teaching guide         | 17/01/18 15:04 | Adobe Acrobat D | 1,644 KB  |
| Math 2.3 _ Term 3 _ teaching guide         | 07/02/18 12:40 | Adobe Acrobat D | 1,547 KB  |
| MATH3000_Sec4CST_Workbook                  | 07/12/17 11:07 | Adobe Acrobat D | 10,752 KB |

All the computers in the schools should have a link to the DBSERVER.

If there is a computer without a link or with a link that no longer functions, here is the procedure to create a new link for **PC**s:

- 1. Open FILE EXPLORER and select THIS PC.
- **2.** Look at the options at the top of the page and select **COMPUTER**.

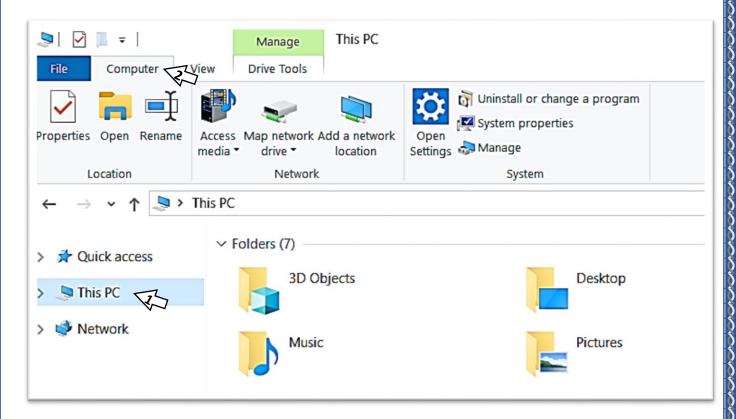

**3.** From the options, select **MAP NETWORK DRIVE**.

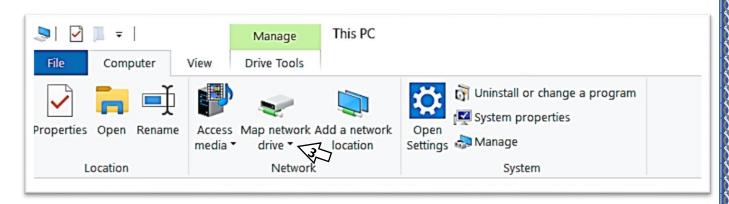

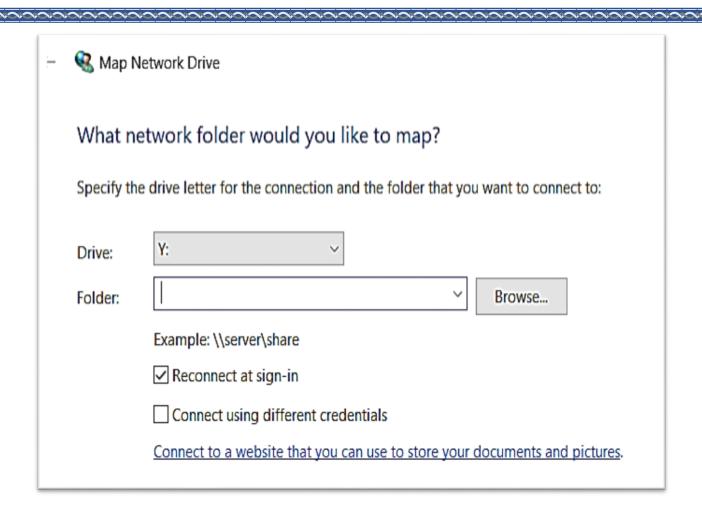

Need to type \\ip address\EdServices (the IP address for each school is in the list that follows)

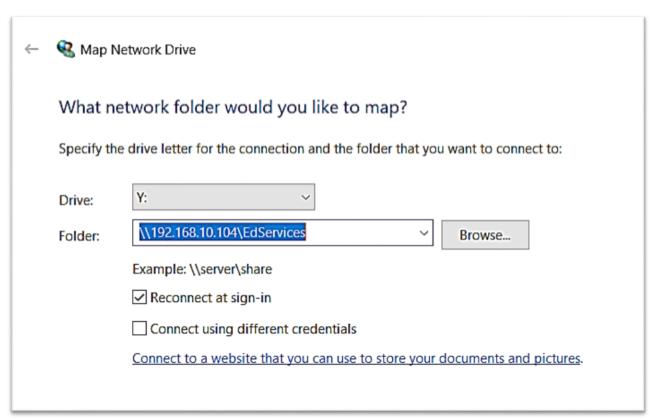

#### List of the DB server addresses:

| 10 - Kangiqsualujjuaq                             | 192.168.10.104  |
|---------------------------------------------------|-----------------|
| 20 - Kuujjuaq (Jaanimmarik<br>Secondary School)   | 192.168.20.50   |
| 22 - Kuujjuaq (Pitakallak Primary<br>School)      | 192.168.22.90   |
| 30 - Tasiujaq (Ajagutak)                          | 192.168.30.50   |
| 40 - Aupaluk (Tarsakallak)                        | 192.168.41.65   |
| 50 - Kangirsuk (Sautjuit)                         | 192.168.50.118  |
| 60 - Quaqtaq (Isummasaqvik)                       | 192.168.60.6    |
| 70 - Kangiqsujuaq (Arsaniq)                       | 192.168.70.90   |
| 80 - Salluit (Ikusik Secondary School)            | 192.168.80.50   |
| 82 - Salluit (Pigiurvik Primary School)           | 192.168.82.50   |
| 90 - Ivujivik (Nuviiti)                           | 192.168.90.50   |
| 100 - Puvirnituq (Iguarsivik<br>Secondary School) | 192.168.100.50  |
| 102 - Puvirnituq (Ikaarvik Primary<br>School)     | 192.168.102.90  |
| 110 - Akulivik (Tukisiniarvik)                    | 192.168.110.90  |
| 120 - Inukjuak (Innalik)                          | 192.168.121.237 |
| 130 - Umiujaq (Kiluutaq)                          | 192.168.130.90  |
| 140 - Kuujjuaraapik (Asimauttaq)                  | 192.168.140.107 |

Username: dbserver

Password: dropboxDBaccess